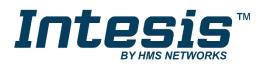

# Modbus Server

Hitachi VRF Air Conditioning

Gateway for the integration of Hitachi VRF systems into Modbus (RTU and TCP) systems

## **USER MANUAL**

Issue date: 11/2018 r1.0 ENGLISH

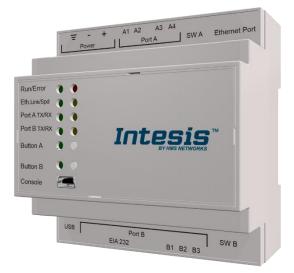

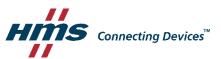

# **Important User Information**

## Disclaimer

The information in this document is for informational purposes only. Please inform HMS Industrial Networks of any inaccuracies or omissions found in this document. HMS Industrial Networks disclaims any responsibility or liability for any errors that may appear in this document.

HMS Industrial Networks reserves the right to modify its products in line with its policy of continuous product development. The information in this document shall therefore not be construed as a commitment on the part of HMS Industrial Networks and is subject to change without notice. HMS Industrial Networks makes no commitment to update or keep current the information in this document.

The data, examples and illustrations found in this document are included for illustrative purposes and are only intended to help improve understanding of the functionality and handling of the product. In view of the wide range of possible applications of the product, and because of the many variables and requirements associated with any particular implementation, HMS Industrial Networks cannot assume responsibility or liability for actual use based on the data, examples or illustrations included in this document nor for any damages incurred during installation of the product. Those responsible for the use of the product must acquire sufficient knowledge in order to ensure that the product is used correctly in their specific application and that the application meets all performance and safety requirements including any applicable laws, regulations, codes and standards. Further, HMS Industrial Networks will under no circumstances assume liability or responsibility for any problems that may arise as a result from the use of undocumented features or functional side effects found outside the documented scope of the product. The effects caused by any direct or indirect use of such aspects of the product are undefined and may include e.g. compatibility issues and stability issues.

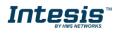

Gateway for the integration of Hitachi VRF systems into Modbus (RTU and TCP) systems.

| ORDER CODE      | LEGACY ORDER CODE |
|-----------------|-------------------|
| INMBSHIT0160000 | HI-AC-MBS-16      |
| INMBSHIT0640000 | HI-AC-MBS-64      |

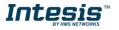

## INDEX

| 1. Description                                                               | 5 |
|------------------------------------------------------------------------------|---|
| 1.1 Introduction                                                             | 5 |
| 1.1 Functionality                                                            | 6 |
| 1.2 Capacity of Intesis                                                      | 7 |
| 2. Modbus interface                                                          | 8 |
| 1.3 Functions supported                                                      | 8 |
| 1.4 Modbus RTU                                                               | 8 |
| 1.5 Modbus TCP                                                               | 8 |
| 1.6 Modbus Address Map                                                       | 9 |
| 3. Connections                                                               | 2 |
| 1.7 Power device                                                             | 3 |
| 1.8 Connect to Hitachi VRF installation                                      | 3 |
| 1.9 Connection to Modbus                                                     | 3 |
| 1.9.1 Modbus TCP                                                             | 3 |
| 1.9.2 Modbus RTU                                                             | 3 |
| 1.10 Connection to PC (Configuration tool)                                   | 4 |
| 4. Set-up process and troubleshooting                                        | 5 |
| 1.11 Pre-requisites                                                          | 5 |
| 1.12 Intesis MAPS. Configuration & monitoring tool for Intesis Modbus series | 5 |
| 1.12.1 Introduction                                                          | 5 |
| 1.12.2 Connection                                                            | 5 |
| 1.12.3 Configuration tab                                                     | 6 |
| 1.12.4 Modbus Slave configuration                                            | 6 |
| 1.12.5 Hitachi configuration                                                 | 8 |
| 1.12.6 Signals                                                               | 0 |
| 1.12.7 Sending the configuration to Intesis2                                 | 1 |
| 1.12.8 Diagnostic                                                            | 1 |
| 1.12.9 Set-up procedure                                                      | 2 |
| 5. Electrical & Mechanical Features                                          | 4 |
| 6. Dimensions                                                                | 5 |
| 7. AC Unit Types compatibility                                               | 6 |
| 8. Error codes for Indoor and Outdoor Units                                  |   |

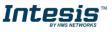

## 1. Description

#### 1.1 Introduction

This document describes the integration of Hitachi VRF air conditioning systems into Modbus compatible devices and systems using using gateway the Intesis Modbus Server to *Hitachi VRF* communication gateway.

The aim of this integration is to monitor and control Hitachi air conditioning systems, remotely, from a Control Center using any commercial SCADA or monitoring software that includes a Modbus Master driver (RTU and/or TCP). To do it so, Intesis performs as a Modbus Server, allowing poll and write requests from any Modbus master device.

Intesis makes available the Hitachi air conditioning system indoor units' datapoints through independent Modbus registers.

Up to 64 indoor units supported, depending on product version.

This document assumes that the user is familiar with Modbus and Hitachi technologies and their technical terms.

# HITACH

#### Integration of Hitachi's compatible systems into Modbus systems

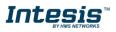

#### 1.1 Functionality

Intesis<sup>™</sup> continuously monitors Hitachi VRF network for all configured signals and keeps the updated status of all of them in its memory, ready to be served when requested from the Modbus master.

Commands toward the indoor units are permitted.

Each indoor unit is offered as a set of MBS objects.

| Element                        | Object supported                                                              |
|--------------------------------|-------------------------------------------------------------------------------|
| Outdoor Unit                   | Status                                                                        |
| Indoor Unit                    | <ul> <li>Status</li> <li>Command</li> <li>Communication<br/>status</li> </ul> |
| General signals<br>(all units) | Command                                                                       |

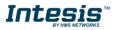

#### 1.2 Capacity of Intesis

| Element                | Max. | Notes                                                         |
|------------------------|------|---------------------------------------------------------------|
| Number of indoor units | 64 * | Number of indoor units that can be controlled through Intesis |

\* There are different models of *Intesis MBS – Hitachi VRF* each one with different capacity. The table above shows the capacity for the top model (with maximum capacity).

Their order codes are:

- INMBSHIT016O000: Model supporting up to 16 indoor units
- INMBSHIT0640000: Model supporting up to 64 indoor units

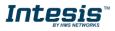

## 2. Modbus interface

In this section, a common description for all Intesis Modbus series gateways is given, from the point of view of Modbus system which is called from now on *internal system*. Connection with the Hitachi VRF system is also called from now on *external system*.

#### 1.3 Functions supported

This part is common for Modbus RTU and TCP.

Modbus functions 03 and 04 (*Read Holding Registers* and *Read Input Registers*) can be used to read Modbus registers.

Modbus functions 06 and 16 (*Single Multiple Holding Registers* and *Write Multiple Holding Registers*) can be used to write Modbus registers.

Configuration of poll records is possible between Modbus addresses 0 and 20000. Addresses that are not defined in section 2.2 (Modbus map of the device) are read-only and will always report 0.

Modbus error codes are supported, they will be sent whenever a non-valid Modbus address is queried.

All registers are 16-bit signed integer, in standard Modbus Big Endian (MSB/LSB) format.

Intesis supports Modbus RTU and Modbus TCP and both interfaces can be used simultaneously.

#### 1.4 Modbus RTU

Both EIA485 and EIA232 physical layers are supported. Only the lines RX, TX and GND of the EIA232 connector are used (TX and RX for EIA485).

Baud rate can be selected between 1200, 2400, 4800, 9600, 19200, 38400, 56700 and 115200. Parity (none, even or odd) and stop bits (1 or 2) can be selected as well.

Modbus slave number must be configured and the physical connection (RS232 or RS485) can also be selected

#### 1.5 Modbus TCP

TCP port to use (default is 502) and keep alive period must be configured.

IP settings of Intesis (DHCP status, own IP, net mask and default gateway) must be configured as well.

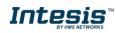

#### 1.6 Modbus Address Map

Modbus address from the formula is expressed in link layer format. This is, first register address is 0.

| Modbus Address<br>First Address is 0 | Read<br>/Write | Register/signal name                | Possible values          |
|--------------------------------------|----------------|-------------------------------------|--------------------------|
| 0                                    | W              | On (all the units)                  | 1-Set all the units On   |
| 1                                    | W              | Off (all the units)                 | 1-Set all the units Off  |
| 2                                    | W              | Operation Mode Auto (all the units) | 1-Set Auto Mode          |
| 3                                    | W              | Operation Mode Heat (all the units) | 1-Set Heat Mode          |
| 4                                    | W              | Operation Mode Dry (all the units)  | 1-Set Dry Mode           |
| 5                                    | W              | Operation Mode Fan (all the units)  | 1-Set Fan Mode           |
| 6                                    | W              | Operation Mode Cool (all the units) | 1-Set Cool Mode          |
| 7                                    | W              | Fan Speed Auto<br>(all the units)   | 1-Set Fan Speed Auto     |
| 8                                    | W              | Fan Speed Low<br>(all the units)    | 1-Set Fan Speed Low      |
| 9                                    | W              | Fan Speed Mid (all the units)       | 1-Set Fan Speed Mid      |
| 10                                   | W              | Fan Speed High (all the units)      | 1-Set Fan Speed High     |
| 11                                   | W              | Fan Speed High+ (all the units)     | 1-Set Fan Speed High+    |
| 12                                   | W              | Vane Position Auto (all the units)  | 1-Set Vane Position Auto |
| 13                                   | W              | Vane Position 1 (all the units)     | 1-Set Vane Position 1    |
| 14                                   | W              | Vane Position 2 (all the units)     | 1-Set Vane Position 2    |
| 15                                   | W              | Vane Position 3 (all the units)     | 1-Set Vane Position 3    |
| 16                                   | W              | Vane Position 4 (all the units)     | 1-Set Vane Position 4    |
| 17                                   | W              | Vane Position 5 (all the units)     | 1-Set Vane Position 5    |
| 18                                   | W              | Vane Position 6 (all the units)     | 1-Set Vane Position 6    |
| 19                                   | W              | Vane Position 7 (all the units)     | 1-Set Vane Position 7    |

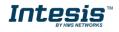

| 20                                                                                                    | W   | Temperature Setpoint (x10°C) (all units) | Cool: 1930°C; Heat: 1730°C            |
|----------------------------------------------------------------------------------------------------|-----|------------------------------------------|---------------------------------------|
| (OU*25)+10000+0<br>OU stands for Outdoor Unit<br>address from 1 to 64.                                                  | R   | Communication Error OU                   | 0-No error, 1-Error                   |
| (OU*25)+10000+1                                                                                                    | R   | Outdoor Air Temp.                        | -5099 ℃                               |
| (OU*25)+10000+2                                                                                                    | R   | Comp.Top Temp.                           | 0200 °C                               |
| (OU*25)+10000+3                                                                                                    | R   | Total Real Comp. Freq.                   | 0255 Hz                               |
| (OU*25)+10000+4                                                                                                    | R   | Total Comp. Current                      | 0255 A                                |
| (OU*25)+10000+5                                                                                                    | R   | Out Exp. Valve 1 Open                    | 0100 %                                |
| (OU*25)+10000+6                                                                                                    | R   | Discharge Pressure (x10ºC)               | -5.09.9 MPa                           |
| (OU*25)+10000+7                                                                                                    | R   | Suction Pressure (x10ºC)                 | -5.09.9 MPa                           |
|                                                                                                    |     |                                          |                                       |
| (Ui*100)+0<br>Ui stands for Unit index number<br>as found in the Units<br>Configuration tab and ranges<br>from 1 to 64. | R/W | On/Off                                   | 0-Off, 1-On                           |
| (Ui*100)+1                                                                                                    | R/W | Operation Mode                           | 0-Auto, 1-Heat, 2-Dry. 3-Fan, 4-Cool  |
| (Ui*100)+2                                                                                                    | R/W | Fan Speed                                | 0-Auto, 1-Low, 2-Mid, 3-High, 3-High+ |
| (Ui*100)+3                                                                                                    | R/W | Vane Position                            | 0-Auto, 1-Pos17-Pos7                  |
| (Ui*100)+4                                                                                                    | R/W | Temperature Setpoint (x10ºC)             | Cool:1930°C; Heat:1730°C              |
| (Ui*100)+5                                                                                                    | R   | Remote Sensor Temp. (x10ºC)              | -6363ºC                               |
| (Ui*100)+6                                                                                                    | R   | Inlet Temp. (x10ºC)                      | -6363ºC                               |
| (Ui*100)+7                                                                                                    | R   | Outlet Temp. (x10ºC)                     | -6363ºC                               |
| (Ui*100)+8                                                                                                    | R   | GasPipe Temp. (x10⁰C)                    | -6363ºC                               |
| (Ui*100)+9                                                                                                    | R   | LiquidPipe Temp. (x10ºC)                 | -6363ºC                               |
| (Ui*100)+10                                                                                                    | R   | Unit Error code                          | Error code                            |
| (Ui*100)+11                                                                                                    | R   | Filter Alarm                             | 0-Normal, 1-Alarm                     |
| (Ui*100)+12                                                                                                    | W   | Filter Alarm Reset                       | 1-Reset                               |
| (Ui*100)+13                                                                                                    | R   | Communication Status                     | 0-Not Exit, 1-Exist                   |

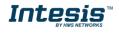

| (Ui*100)+14 | R/W | Allow On/Off from RC        | 0-Allow, 1-Not allow                          |
|-------------|-----|-----------------------------|-----------------------------------------------|
| (Ui*100)+15 | R/W | Allow Mode from RC          | 0-Allow, 1-Not allow                          |
| (Ui*100)+16 | R/W | Allow Setpoint from RC      | 0-Allow, 1-Not allow                          |
| (Ui*100)+17 | R/W | Allow Fan from RC           | 0-Allow, 1-Not allow                          |
| (Ui*100)+18 | R   | Unit Type                   | 0:Not Defined,1-SS,2-FC,3-VRF,4-<br>IU,5-ES   |
| (Ui*100)+19 | R   | Unit Address                | 164                                           |
| (Ui*100)+20 | R   | System Address              | 164                                           |
| (Ui*100)+21 | R   | Dehumidification            | 0-Disabled, 1-Enabled                         |
| (Ui*100)+22 | R/W | Dehumidification Correction | 0-0, 1-(-1), 2-(-2)                           |
| (Ui*100)+23 | R   | Compresor Stop Cause        | 255-Operation Off, Other-See manual           |
| (Ui*100)+24 | R   | Expansion Valve Open        | 0100%                                         |
| (Ui*100)+25 | R   | Operation Condition         | 0-Off, 1-Thermo Off, 2-Thermo On, 3-<br>Alarm |
| (Ui*100)+26 | R   | RC SW Temperature (x10°C)   | -6363ºC                                       |
| (Ui*100)+27 | R   | RC SW Config                | 0-Without RCS, 1-With RCS                     |

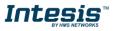

### 3. Connections

Find below information regarding the Intesis connections available.

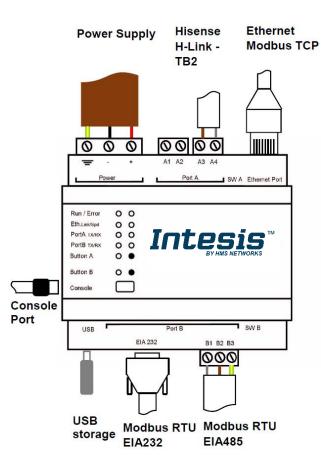

#### **Power Supply**

Must use NEC Class 2 or Limited Power Source (LPS) and SELV rated power supply.

#### If using DC power supply:

Respect polarity applied of terminals (+) and (-). Be sure the voltage applied is within the range admitted (check table below). The power supply can be connected to earth but only through the negative terminal, never through the positive terminal.

#### If using AC power supply:

Make sure the voltage applied is of the value admitted (24 Vac). Do not connect any of the terminals of the AC power supply to earth, and make sure the same power supply is not supplying any other device.

#### Ethernet / Modbus TCP (TCP) / Console (UDP & TCP)

Connect the cable coming from the IP network to the connector ETH of the gateway. Use an Ethernet CAT5 cable. If communicating through the LAN of the building, contact the network administrator and make sure traffic on the port used is allowed through all the LAN path (check the gateway user manual for more information). Default IP is 192.168.100.246. DHCP is enabled by default.

#### PortA / H-Link Hitachi

Connect the H-Link terminals (TB2) of Hitachi Outdoor Unit to the connectors A3 and A4 of gateway's PortA. There is no polarity to be respected.

#### PortB / Modbus-RTU RS485

Connect the EIA485 bus to connectors B1 (B+), B2 (A-) and B3 (SNGD) of gateway's PortB. Respect the polarity. Remember the characteristics of the standard EIA485 bus: maximum distance of 1200 meters, maximum 32 devices connected to the bus, and in each end of the bus it must be a termination resistor of 120  $\Omega$ . Bus biasing and termination resistor for EIA485 can be enabled for PortB by means of a dedicated DIP:

SW1:

**ON:** 120  $\Omega$  termination active **OFF:** 120  $\Omega$  termination inactive (Default setting). SW2+3:

**ON:** Polarization active **OFF:** Polarization inactive **(**Default setting).

If the gateway is installed in one bus end, make sure that termination is active.

#### Console Port

Connect a mini-type B USB cable from your computer to the gateway to allow communication between the Configuration Software and the gateway. Remember that Ethernet connection is also allowed. Check the user manual for more information.

#### USB

Connect a USB storage device (not a HDD) if required. Check the user manual for more information.

Ensure proper space for all connectors when mounted (see section 6).

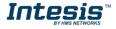

#### 1.7 Power device

The first step to perform is to power up the device. To do so, a power supply working with any of the voltage range allowed is needed (check section 5). Once connected the ON led will turn on.

**WARNING!** In order to avoid earth loops that can damage the gateway, and/or any other equipment connected to it, we strongly recommend:

- The use of DC power supplies, floating or with the negative terminal connected to earth. **Never use a DC power supply with the positive terminal connected to earth**.
- The use of AC power supplies only if they are floating and not powering any other device.

#### **1.8** Connect to Hitachi VRF installation

Use the PortA connector in the top corner of the Intesis device in order to connect H-Link bus to the Intesis. Remember to follow all safety precautions indicated by Hitachi.

Connect the Hitachi H-Link/TB2 bus to connectors A3 and A4 of gateway's PortA. Bus is not sensitive to polarity.

#### 1.9 Connection to Modbus

#### 1.9.1 Modbus TCP

The gateways Ethernet port connection is used for Modbus TCP communication. Connect the communication cable coming from the network hub or switch to the Ethernet port of Intesis. The cable to be used shall be a straight Ethernet UTP/FTP CAT5 cable.

TCP port to use (default 502) and keep alive period must be configured. IP settings of the gateway (DHCP status, own IP, netmask and default gateway) must be configured as well.

#### 1.9.2 Modbus RTU

Connect the communication cable coming from the motbus network to the port marked as Port B of the Intesis. Connect the EIA485 bus to connectors B1 (-), B2 (+) and B3 (SNGD) of gateway's PortB. Respect the polarity.

Remember the characteristics of the standard EIA485 bus: maximum distance of 1200 meters, maximum 32 devices (without repeaters) connected to the bus, and in each end of the bus it must be a termination resistor of 120  $\Omega$ . The gateway has an internal bus biasing circuit that incorporates the termination resistor. Bus biasing and termination resistor for EIA485 can be enabled for PortB by means of a dedicated DIP switch.

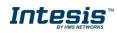

#### 1.10 Connection to PC (Configuration tool)

This action allows the user to have access to configuration and monitoring of the device (more information can be found in the configuration tool User Manual). Two methods to connect to the PC can be used:

- Ethernet: Using the Ethernet port of Intesis.
- USB: Using the console port of Intesis, connect a USB cable from the console port to the PC.

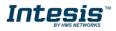

## 4. Set-up process and troubleshooting

#### 1.11 Pre-requisites

It is necessary to have the Modbus RTU or TCP master/client device (BMS side device) operative and properly connected to the corresponding port of the gateway and the Hitachi VRF installation connected to their corresponding ports as well.

Connectors, connection cables, PC for the Configuration Tool usage and other auxiliary material, if needed, are not supplied by Intesis for this standard integration.

Items supplied by HMS Networks for this integration are:

- Intesis gateway.
- Link to download the configuration tool.
- USB Console cable to communicate with Intesis.
- Product documentation.

#### 1.12 Intesis MAPS. Configuration & monitoring tool for Intesis Modbus series

#### 1.12.1 Introduction

Intesis MAPS is a Windows<sup>®</sup> compatible software developed specifically to monitor and configure Intesis new generation gateways.

The installation procedure and main functions are explained in the *Intesis MAPS User Manual*. This document can be downloaded from the link indicated in the installation sheet supplied with the Intesis device or in the product website at <u>www.intesis.com</u>

In this section, only the specific case of Hitachi VRF to Modbus systems will be covered.

Please check the Intesis MAPS User Manual for specific information about the different parameters and how to configure them.

#### 1.12.2 Connection

To configure the Intesis connection parameters press on the *Connection* button in the *menu bar*.

|                     |               |                             |                | HS-AC-MBS.ibmap | : - IntesisBox MAPS - 1.0.18.0 🕺 = 5 X                                      |
|---------------------|---------------|-----------------------------|----------------|-----------------|-----------------------------------------------------------------------------|
| Home Project Tools  | View Help     |                             |                |                 |                                                                             |
| ø                   | *             | =                           | 建築             | -M-             | IntesisBox 🖆                                                                |
| Connection          | Configuration | Signals                     | Receive / Send | Diagnostic      | MAPS                                                                        |
| Connection Paran    | neters        |                             |                |                 |                                                                             |
| Connection Type     | USB Port      |                             |                |                 |                                                                             |
|                     | O IP          |                             |                |                 |                                                                             |
| Discovered Gateways | COM3          | Description                 | Value          |                 |                                                                             |
|                     |               | Gateway Name                |                |                 |                                                                             |
|                     |               | Serial Number               | -              |                 |                                                                             |
|                     |               | Application Name            |                |                 |                                                                             |
|                     |               | License                     |                |                 |                                                                             |
|                     |               | License Comments<br>Version |                |                 |                                                                             |
|                     |               | Last Configuration Date     | -              |                 |                                                                             |
|                     |               | MAC Address                 |                |                 |                                                                             |
|                     |               | IP Address                  |                |                 |                                                                             |
|                     |               | Netmask                     | -              |                 |                                                                             |
|                     |               | Gateway                     |                |                 |                                                                             |
|                     |               | DHCP                        | -              |                 |                                                                             |
|                     |               | Current Date Time           |                |                 |                                                                             |
|                     |               | Gateway Operating Time      | -              |                 |                                                                             |
|                     | Refresh       |                             |                |                 |                                                                             |
| Selected Device     |               | Disconnect                  | Connect        |                 |                                                                             |
|                     |               |                             |                |                 |                                                                             |
|                     |               |                             |                |                 |                                                                             |
|                     |               |                             |                |                 |                                                                             |
|                     |               |                             |                |                 |                                                                             |
|                     |               |                             |                |                 |                                                                             |
|                     |               |                             |                |                 |                                                                             |
|                     |               |                             |                |                 |                                                                             |
|                     |               |                             |                |                 |                                                                             |
|                     |               |                             |                |                 |                                                                             |
|                     |               |                             |                |                 |                                                                             |
|                     |               |                             |                |                 |                                                                             |
| 🍢 Not Connected     |               |                             |                |                 | 8MS Protocol: Modbus Slave 📱 Device Protocol: Hisense 📱 2018/11/07 17:48:18 |
|                     |               |                             |                |                 |                                                                             |

Figure 4.1 MAPS connection

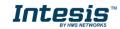

#### 1.12.3 Configuration tab

Select the *Configuration* tab to configure the connection parameters. Three subsets of information are shown in this window: General (Gateway general parameters), Modbus Slave (Modbus interface configuration) and Hitachi (Hitachi interface parameters).

|                    |                        |                                  |                | HS-AC-MBS.ibmaps - IntesisBox MAPS - 1.0.18 | 3.0 土_ ラ×                                                                   |
|--------------------|------------------------|----------------------------------|----------------|---------------------------------------------|-----------------------------------------------------------------------------|
| Home Project Tools | View Help              |                                  |                |                                             |                                                                             |
| ø                  | *                      | =                                | 100            | -M-                                         | IntesisBox 🖷                                                                |
| Connection         | Configuration          | Signals                          | Receive / Send | Diagnostic                                  | MAPS                                                                        |
| General            | General Configural     | tion                             |                |                                             |                                                                             |
| Modbus Slave       | Gateway Name           | HS-AC-MBS                        |                |                                             |                                                                             |
| Hisense            | Project Description    | IntesisBox Hisense to<br>Gateway | o Modbus Slave |                                             |                                                                             |
|                    | Connection             |                                  |                |                                             |                                                                             |
|                    |                        | Enable DHCP                      |                |                                             |                                                                             |
|                    | IP Address             | 192.168.100.246                  |                |                                             |                                                                             |
|                    | Netmask                | 255.255.255.0                    |                |                                             |                                                                             |
|                    | Default Gateway        |                                  |                |                                             |                                                                             |
|                    | Password               |                                  |                |                                             |                                                                             |
|                    | USB Host               |                                  |                |                                             |                                                                             |
|                    | Edit USB Configuration | USB                              |                |                                             |                                                                             |
|                    |                        |                                  |                |                                             |                                                                             |
|                    |                        |                                  |                |                                             |                                                                             |
|                    |                        |                                  |                |                                             |                                                                             |
|                    |                        |                                  |                |                                             |                                                                             |
|                    |                        |                                  |                |                                             |                                                                             |
|                    |                        |                                  |                |                                             |                                                                             |
|                    |                        |                                  |                |                                             |                                                                             |
|                    |                        |                                  |                |                                             |                                                                             |
|                    |                        |                                  |                |                                             |                                                                             |
|                    |                        |                                  |                |                                             |                                                                             |
|                    |                        |                                  |                |                                             |                                                                             |
| K Not Connected    |                        |                                  |                |                                             | BMS Protocol: Modbus Slave ■ Device Protocol: Hisense ■ 2018/11/07 17:49:20 |
| -7X                |                        |                                  |                |                                             |                                                                             |

Figure 4.2 Intesis MAPS configuration tab

1.12.4 Modbus Slave configuration

Set parameters of Modbus Slave interface of Intesis.

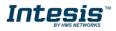

| Home Project Tools | Verse Made        |           |                | HS-AC-MBS.ibmaps - IntesisBox MAPS - 1.0.18.0 | 1 б X                                                                       |
|--------------------|-------------------|-----------|----------------|-----------------------------------------------|-----------------------------------------------------------------------------|
|                    |                   | =         | 11             | -M-                                           |                                                                             |
| Connection         | Configuration     | Signals   | Receive / Send | Diagnostic                                    | IntesisBox 🗐                                                                |
| connection         | comgulation       | Signais   | Receive / Senu | Diagnostic                                    |                                                                             |
| General            | Modbus Configur   | ration    |                |                                               |                                                                             |
| Modbus Slave       | Туре              | RTU       | ~              |                                               |                                                                             |
| Hisense            | RTU Configuration | n         |                |                                               |                                                                             |
| Hisense            | Connection Type   | 485       | ~              |                                               |                                                                             |
|                    | Baudrate          | 9600      | ~              |                                               |                                                                             |
|                    | Data Type         | 8bit / No |                |                                               |                                                                             |
|                    | Slave Number      | 1         | •              |                                               |                                                                             |
|                    |                   |           |                |                                               |                                                                             |
|                    |                   |           |                |                                               |                                                                             |
|                    |                   |           |                |                                               |                                                                             |
|                    |                   |           |                |                                               |                                                                             |
|                    |                   |           |                |                                               |                                                                             |
|                    |                   |           |                |                                               |                                                                             |
|                    |                   |           |                |                                               |                                                                             |
|                    |                   |           |                |                                               |                                                                             |
|                    |                   |           |                |                                               |                                                                             |
|                    |                   |           |                |                                               |                                                                             |
|                    |                   |           |                |                                               |                                                                             |
|                    |                   |           |                |                                               |                                                                             |
|                    |                   |           |                |                                               |                                                                             |
|                    |                   |           |                |                                               |                                                                             |
|                    |                   |           |                |                                               |                                                                             |
| Kot Connected      |                   |           |                |                                               | BMS Protocol: Modbus Slave 🔳 Device Protocol: Hisense 🔳 2018/11/07 17:49:47 |
| Tx Not Connected   |                   |           |                |                                               |                                                                             |

Figure 4.3 Intesis MAPS Modbus configuration tab

- 1. Modbus Configuration
  - **1.1. Modbus type selection.** Select RTU, TCP or simultaneous RTU and TCP communication.
- 2. TCP Configuration.
  - 2.1. Modbus TCP Port: Modbus TCP communication port setting. Default port 502.
  - **2.2. Keep Alive.** Set the time of inactivity to send a keep Alive message. Default 10 minutes.
- 3. RTU Configuration.
  - 3.1. RTU bus connection type. Select the RTU connection type serial bus RS485 or 232.
  - 3.2 Baudrate. Set the RTU bus communication speed. Default: 9600 bps.
    - Available values: 1200, 2400, 4800, 9600,19200, 38400, 57600, 115200 bps.
  - 3.3 Data Type. Set the Data-bit/parity/stop-bit. Default: 8bit/None/1.
    - Available selection: 8bit/None/1, 8bit/Even/1, 8bit/Odd/1, 8bit/None/2.
  - 3.4 Slave Number. Set the Modbus Slave address. Default slave address: 1.
    - Valid address: 1..255.

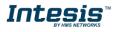

#### 1.12.5 Hitachi configuration

Set parameters for connection with Hitachi's installation.

| Ø           | ×            |               |         |    | 1              | -M-        | IntesisBo |
|-------------|--------------|---------------|---------|----|----------------|------------|-----------|
| onnection   | Configuratio | on *          | Signals |    | Receive / Send | Diagnostic | МАР       |
| eneral      | Units Conf   | figuration    |         |    |                |            |           |
| odbus Slave | Autodiscover | -             | Sca     | n  |                |            |           |
|             | Unit ID      | Unit Type     | IU      | OU | Description    | ^          |           |
| tachi       | Unit 44      | Not Defined   | 44      | 1  | Indoor Unit 44 |            |           |
|             | Unit 45      | Not Defined   | 45      | 1  | Indoor Unit 45 |            |           |
|             | Unit 46      | Not Defined   | 46      | 1  | Indoor Unit 46 |            |           |
|             | Unit 47      | Not Defined   | 47      | 1  | Indoor Unit 47 |            |           |
|             | Unit 48      | Not Defined   | 48      | 1  | Indoor Unit 48 |            |           |
|             | Unit 49      | Not Defined   | 49      | 1  | Indoor Unit 49 |            |           |
|             | Unit 50      | Not Defined   | 50      | 1  | Indoor Unit 50 |            |           |
|             | Unit 51      | Not Defined   | 51      | 1  | Indoor Unit 51 |            |           |
|             | Unit 52      | Not Defined   | 52      | 1  | Indoor Unit 52 |            |           |
|             | Unit 53      | Not Defined   | 53      | 1  | Indoor Unit 53 |            |           |
|             | 🗌 Unit 54    | Not Defined   | 54      | 1  | Indoor Unit 54 |            |           |
|             | Unit 55      | Not Defined   | 55      | 1  | Indoor Unit 55 |            |           |
|             | Unit 56      | Not Defined   | 56      | 1  | Indoor Unit 56 |            |           |
|             | Unit 57      | Not Defined   | 57      | 1  | Indoor Unit 57 |            |           |
|             | Unit 58      | Not Defined   | 58      | 1  | Indoor Unit 58 |            |           |
|             | Unit 59      | Not Defined   | 59      | 1  | Indoor Unit 59 |            |           |
|             | Unit 60      | Not Defined   | 60      | 1  | Indoor Unit 60 |            |           |
|             | Unit 61      | Not Defined   | 61      | 1  | Indoor Unit 61 |            |           |
|             | Unit 62      | Not Defined   | 62      | 1  | Indoor Unit 62 |            |           |
|             | Unit 63      | Not Defined   | 63      | 1  | Indoor Unit 63 |            |           |
|             | Unit 64      | Not Defined   | 64      | 1  | Indoor Unit 64 | v          |           |
|             | Supported Ac | tive Units: - |         |    |                |            |           |
|             |              |               |         |    |                |            |           |
|             |              |               |         |    |                |            |           |
|             |              |               |         |    |                |            |           |

Figure 4.4 Intesis MAPS Hitachi configuration tab

In Units Configuration section you need to enter, for each unit:

- Active. If it's active (checkbox at Unit xx), ranging from 1 to 64 indoor units that will be integrated (maximum number of units will depend on Intesis model)
- IU address. Address 1..64 of Unit in Hitachi H-Link bus.
- **OU address**. Address 1..64 of Outdoor Unit in Hitachi H-Link bus.
- Description. Descriptive name to easy identification of the unit (for example, 'living room floor 1 unit', etc).

Additional to manual entry of each unit, autodiscover of present units in an H-Link installation is possible. To do so, click button **Scan**. Following window will appear:

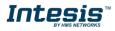

| Start Sca          | an                  | Scan S | itop  |  |
|--------------------|---------------------|--------|-------|--|
| Scan F<br>Availabl | Results<br>le Units |        |       |  |
| Add                | OU                  | IU     | Model |  |
|                    |                     |        |       |  |
|                    |                     |        |       |  |
|                    |                     |        |       |  |
|                    |                     |        |       |  |

Figure 4.5 Intesis MAPS Scan Hitachi Units window

By pressing **Scan** button, connected Hitachi H-Link bus will be scanned for available units. Error window will appear if there is a problem in the connection with H-Link bus (units not powered, bus not connected, ...).

A progress bar will appear during the scan, which will take up to a few minutes. After scan is complected, detected units will be shown in available units as follows:

|              | Scan Hitachi Units |      |                         |           |  |  |
|--------------|--------------------|------|-------------------------|-----------|--|--|
| Bus S        | can                |      |                         |           |  |  |
| Start Sc     | an                 | Scan | Stop                    |           |  |  |
|              |                    |      |                         |           |  |  |
|              |                    |      |                         |           |  |  |
| Scan I       | Results            |      |                         |           |  |  |
| Availab      | le Units           |      |                         |           |  |  |
| Add          | OU                 | IU   | Model                   |           |  |  |
|              | 01                 | 01   | SS                      |           |  |  |
| $\checkmark$ | 01                 | 02   | FC                      |           |  |  |
| $\checkmark$ | 01                 | 03   | VRF                     |           |  |  |
| $\checkmark$ | 05                 | 04   | IU                      |           |  |  |
| $\checkmark$ | 09                 | 05   | ES                      |           |  |  |
|              |                    |      | Replace Units     Apply | Add Units |  |  |

Figure 4.6 Intesis MAPS Scan Hitachi Units window with scan results

Select with its checkbox units to add (or replace) in installation, according to selection **Replace Units** / **Add Units**. After units to be integrated are selected, click button **Apply**, and changes will appear in previous **Units Configuration** window.

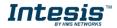

| ø             | <b>≺</b>    |             |         |    |                | -₩-      |
|---------------|-------------|-------------|---------|----|----------------|----------|
| Connection    | Configurati | on *        | Signals |    | Receive / Send | Diagnost |
| General       | Units Con   | figuration  |         |    |                |          |
| BACnet Server | Autodiscove |             | Scan    |    |                |          |
| bycher berver |             |             |         |    |                |          |
| Hitachi       | Unit ID     | Unit Type   | IU      | OU | Description    | ^        |
| Hitachi       | 🗹 Unit 1    | SS          | 1       | 1  |                |          |
|               | Unit 2      | FC          | 2       | 1  |                |          |
|               | Unit 3      | VRF         | 3       | 1  |                |          |
|               | 🗹 Unit 4    | IU          | 4       | 5  |                |          |
|               | Unit 5      | ES          | 5       | 9  |                |          |
|               | Unit 6      | Not Defined |         | 1  |                |          |
|               | Unit 7      | Not Defined |         | 1  |                |          |
|               | Unit 8      | Not Defined |         | 1  |                |          |
|               | Unit 9      | Not Defined |         | 1  |                |          |
|               | Unit 10     | Not Defined |         | 1  |                |          |
|               | 🗌 Unit 11   | Not Defined |         | 1  |                |          |
|               | Unit 12     | Not Defined |         | 1  |                |          |
|               | Unit 13     | Not Defined |         | 1  |                |          |
|               | Unit 14     | Not Defined |         | 1  |                |          |
|               | Unit 15     | Not Defined |         | 1  |                |          |
|               | Unit 16     | Not Defined |         | 1  |                |          |
|               | Unit 17     | Not Defined |         | 1  |                |          |
|               | Unit 18     | Not Defined |         | 1  |                |          |
|               | Unit 19     | Not Defined |         | 1  |                |          |
|               | Unit 20     | Not Defined |         | 1  |                |          |
|               | Unit 21     | Not Defined |         | 1  |                |          |
|               | Unit 22     | Not Defined |         | 1  |                |          |
|               | Unit 23     | Not Defined |         |    |                |          |
|               | Unit 24     | Not Defined |         | 1  |                |          |
|               | Unit 25     | Not Defined |         | 1  |                |          |
|               | Unit 26     | Not Defined |         | 1  |                | ~        |
|               | Supported A |             |         | 1  |                |          |

**Figure 4.7** Intesis MAPS Hitachi configuration tab after importing scan results

#### 1.12.6 Signals

All available Modbus registers, its corresponding description and other main parmaters are listed in the signals tab.

| Contiguration*         Signals         Receive / Second         Diagnetit           Active         Deconglient         Ontal         Femal         Addees         Bit         Bead/Wind         U         Outal           0         Ontal (Sectifient winds)         16         Outaigned         Bit         Receive / Sectifient         U/U         Outaigned         Image: Sectifient winds         Image: Sectifient winds         Imag                                                                                                    | nnecti |                                                |         |                |              | -M-          |         |       |     | IntesisBox |
|----------------------------------------------------------------------------------------------------|--------|------------------------------------------------|---------|----------------|--------------|--------------|---------|-------|-----|------------|
| Active       Description       Data L       Format       Addres       Bit       Read / Write       Unit 10       U       Out         I       C       Or full unith (1-5t the units Or)       16       0. Unigned       1       1       Figger       -       -         2       Of full unith (1-5t the units Or)       16       0. Unigned       2       1       1       Figger       -       -       -         3       C       Operation Mode Mach (all the unith) (1-5t H.       16       0. Unigned       3       1       1       -       -       -       -         5       Operation Mode Mach (all the unith) (1-5t H.       16       0. Unigned       4       1       1       Tigger       -       -       -         6       C       Operation Mode for (all the unith) (1-5t Fins Spec.       16       0. Unigned       6       1       Tigger       -       -       -         7       Operation Mode Cov (all the unith) (1-5t Fins Spec.       16       0. Unigned       8       1       Tigger       -       -       -         10       Fin Speed Mid (all the unith) (1-5t Fins Spec.       16       0. Unigned       1       1       Tigger       -       -       -                                                                                                    |        | on Configuration *                             | Signals | Rec            | eive / Send  | Diagnost     | tic     |       |     | МАР        |
| II         C         On (aff unita) (1-5st the unita) On)         16         0. Unigned         0         1. Trigger         -         -           I         Operation Mode Aut (all the unita) (1-5st L                                                                                                    |        |                                                |         | 1              | Modbus Slave |              |         | Hisen | se  |            |
| 2         0         Off (all unit) (1-55 the units Off)         16         0. Uningned         1         1         1         1         1         1         1         0. Operation Mode Aud (all the units) (1-54 L.         16         0. Uningned         2         1: Tringger         -         -         -           5         C         Operation Mode for (all the units) (1-54 L.         16         0. Uningned         3         1: Tringger         -         -         -           7         Operation Mode for (all the units) (1-54 L.         16         0. Uningned         6         1: Tringger         -         -         -           8         Fan Speed Auto (all the units) (1-54 Fan Spe         16         0. Uningned         6         1: Tringger         -         -         -           10         Fan Speed Mode fan (all the units) (1-54 Fan Spe         16         0. Uningned         1         1: Tringger         -         -         -           11         Fan Speed High (all the units) (1-54 Fan Spe         16         0. Uningned         10         1: Tringger         -         -         -           12         Fan Speed High (all the units) (1-54 Fan Spe         16         0. Uningned         10         1: Tringger         -         -                                                                                                    | Active | Description                                    | Data L  | Format         | Address Bit  | Read / Write | Unit ID | IU    | OU  |            |
| 3         C         Operation Mode Auto (all the unit) (1-54 A 16         0. Unigned         2         •         1. Trigger         •         •           4         Operation Mode Auto (all the unit) (1-54 A 16         0. Unigned         3         •         1. Trigger         •         •           5         Operation Mode D/ clift unit) (1-56 F 16         0. Unigned         5         •         1. Trigger         •         •           7         Operation Mode Col clift unit) (1-56 F 16         0. Unigned         6         •         •         •           8         C         Fan Speed Auto (all the unit) (1-56 F 16         0. Unigned         7         •         1. Trigger         •         •           9         Fan Speed How (all the unit) (1-56 F 16         0. Unigned         9         •         •         •           11         Fan Speed Holy (all the unit) (1-56 F 16         0. Unigned         10         •         1. Trigger         •         •           2         Fan Speed Holy (all the unit) (1-56 F 16         0. Unigned         11         •         1. Trigger         •         •           3         Vane Position Auto (all the unit) (1-56 F 16         0. Unigned         12         •         •         •                                                                                                    |        |                                                |         | 0: Unsigned    | 0            | - 1: Trigger | -       |       |     |            |
| 4         C         Operation Mode Heat (all the units) (1-54 H 16         0. Uningred         3         -         1. Trigger         -         -           5         O         Operation Mode Heat (all the units) (1-54 H 16         0. Uningred         5         -         -           6         O         Operation Mode Fain all the units) (1-54 H 16         0. Uningred         5         -         -           7         C         Operation Mode Fain all the units) (1-54 H 16         0. Uningred         6         1. Trigger         -         -           8         F an Speed Mu (all the units) (1-54 H 16         0. Uningred         8         1. Trigger         -         -           9         F an Speed Mu (all the units) (1-54 H 16         0. Uningred         8         1. Trigger         -         -           10         F an Speed Mu (all the units) (1-54 H.m. 5 16         0. Uningred         1. Trigger         -         -         -           11         F an Speed Mu (all the units) (1-54 H.m. 5 16         0. Uningred         1. Trigger         -         -         -           12         F an Speed Mu (all the units) (1-54 H.m. 5 16         0. Uningred         1. Trigger         -         -         -           13         V ane P                                                                                                    |        |                                                |         | 0: Unsigned    | 1            |              |         |       |     |            |
| 5         C         Operation Mode Dry (all the unit) (1-Set Dr.         16         0. Unigned         4         •         1. Trigger         -         -           6         C         Operation Mode Dry (all the unit) (1-Set Dr.         16         0. Unigned         6         •         -           7         Operation Mode Coll (all the unit) (1-Set Dr.         16         0. Unigned         6         •         I: Trigger         -         -           8         C         Fan Speed Auta (all the unit) (1-Set Fan Spec         16         0. Unigned         9         •         I: Trigger         -         -           9         Fan Speed Mid (all the unit) (1-Set Fan Spec         16         0. Unigned         9         •         I: Trigger         -         -           10         Fan Speed High- (all the unit) (1-Set Fan Spec         16         0. Unigned         10         •         I: Trigger         -         -           11         Fan Speed High- (all the unit) (1-Set Fan Spec         16         0. Unigned         12         •         I: Trigger         -         -           12         Fan Speed High- (all the unit) (1-Set Vane Po         16         0. Unigned         12         •         I: Trigger         -                                                                                                    |        |                                                |         | -              | 2            |              |         |       | 1.1 |            |
| 6         C         Operation Mode Fan (all the unit) (1-Set Fan. 16         0. Unigned         5         • 1. Trigger         •         •           7         C         Operation Mode Co (all the unit) (1-Set Fan. 5ne. 16         0. Unigned         6         • 1: Trigger         •         •           9         Fan Speed Low (all the unit) (1-Set Fan. 5ne. 16         0. Unigned         8         • 1: Trigger         •         •           9         Fan Speed Low (all the unit) (1-Set Fan. 5ne. 16         0. Unigned         9         • 1: Trigger         •         •           11         Fan Speed High (all the unit) (1-Set Fan. 5ne. 16         0. Unigned         10         • 1: Trigger         •         •           2         Fan Speed High (all the unit) (1-Set Fan. 5ne. 16         0. Unigned         11         • 1: Trigger         •         •           3         Vane Position A (all the unit) (1-Set Vane Pos. 16         0. Unigned         12         • 1: Trigger         •         •           4         Vane Position 2 (all the unit) (1-Set Vane Pos. 16         0. Unigned         15         • 1: Trigger         •         •           5         Vane Position 2 (all the unit) (1-Set Vane Pos. 16         0. Unigned         15         • 1: Trigger         •         •                                                                                                    |        |                                                |         |                | 3            |              | -       | -     | -   |            |
| 7         7         7         9         Operation Mode Cool (all the unit) (1-Set C. 16         0. Unigned         6         • 1. Trigger         -         -           8         7         Fan Speed Auto (all the unit) (1-Set Fan Spe 16         0. Unigned         8         • 1. Trigger         -         -           9         7         Fan Speed Mid (all the unit) (1-Set Fan Spe 16         0. Unigned         8         • 1. Trigger         -         -           10         7         Fan Speed Mid (all the unit) (1-Set Fan Spe 16         0. Unigned         9         • 1. Trigger         -         -           2         Fan Speed Mid (all the unit) (1-Set Fan Spe 16         0. Unigned         11         • 1. Trigger         -         -           3         7         Vane Pontion Auto (all the unit) (1-Set Vane Pan 16         0. Unigned         12         • 1. Trigger         -         -           4         7         Vane Pontion Auto (all the unit) (1-Set Vane Pan 16         0. Unigned         13         • 1. Trigger         -         -           5         7         Vane Pontion Alto (all the unit) (1-Set Vane Pan 16         0. Unigned         15         • 1. Trigger         -         -           6         7         Vane Pontion Alto (all the unit) (1                                                                                                    |        |                                                |         | 0: Unsigned    | 4            |              | -       |       |     |            |
| Image: Properties Auto (all the unit) (1-5t Fan Spee. 16         0. Unisgned         7         -         1: Trigger         -         -           Image: Pan Speed Auto (all the unit) (1-5t Fan Spee. 16         0. Unisgned         8         -         1: Trigger         -         -           Image: Pan Speed High (all the unit) (1-5t Fan Spee. 16         0. Unisgned         9         -         1: Trigger         -         -           Image: Pan Speed High (all the unit) (1-5t Fan Spee. 16         0. Unisgned         10         -         1: Trigger         -         -           Image: Pan Speed High (all the unit) (1-5t Fan Spee. 16         0. Unisgned         12         -         1: Trigger         -         -           Image: Pan Speed High (all the unit) (1-5t Van Pan. 16         0. Unisgned         12         -         1: Trigger         -         -           Image: Pan Speed To (all the unit) (1-5t Van Pan. 16         0. Unisgned         15         -         1: Trigger         -         -           Image: Pan Speed To (all the unit) (1-5t Van Pan. 16         0. Unisgned         15         -         1: Trigger         -         -           Image: Pan Speed To (all the unit) (1-5t Van Pan. 16         0. Unisgned         16         1: Trigger         -         -           Image: Van Paniton A                                                                                                    |        |                                                |         |                | 5            |              | -       |       |     |            |
| 9         Fm Speed Low (all the unit) (1-Set Fm Spe         16         0. Unigned         8         • 1: Trigger         •         •           0         Fm Speed Mid (all the unit) (1-Set Fm Spe         6         0. Unigned         9         • 1: Trigger         •         •           2         Fm Speed Mid (all the unit) (1-Set Fm Spe         6         0. Unigned         10         • 1: Trigger         •         •           2         Fm Speed High (all the unit) (1-Set Vm Pac         16         0. Unigned         11         • 1: Trigger         •         •           3         Vane Position Alado (all the unit) (1-Set Vm Pac         16         0. Unigned         11         • 1: Trigger         •         •           4         Vane Position 2 (all the unit) (1-Set Vm Pac         16         0. Unigned         11         • 1: Trigger         •         •           5         Vane Position 2 (all the unit) (1-Set Vm Pac         16         0. Unigned         15         • 1: Trigger         •         •         •           6         Vane Position 3 (all the unit) (1-Set Vm Pac                                                                                                    | -      |                                                |         | -              | 6            |              | -       |       |     |            |
| 9       Fan Speed Mei (all the unkt) (1-Set Fan Spee 16       0. Unsigned       9       -       1. Trigger       -       -         10       Fan Speed Heigh (all the unkt) (1-Set Fan Spee 16       0. Unsigned       10       -       1. Trigger       -       -         20       Fan Speed Heigh (all the unkt) (1-Set Fan Spee 16       0. Unsigned       11       -       1. Trigger       -       -         31       Vane Position Ald (all the unkt) (1-Set Vane 16       0. Unsigned       12       -       1. Trigger       -       -         40       Vane Position 2 (all the unkt) (1-Set Vane 16       0. Unsigned       13       -       1. Trigger       -       -         50       Vane Position 2 (all the unkt) (1-Set Vane Po 16       0. Unsigned       15       -       1. Trigger       -       -         60       Vane Position 3 (all the unkt) (1-Set Vane Po 16       0. Unsigned       17       -       1. Trigger       -       -         70       Vane Position 4 (all the unkt) (1-Set Vane Po 16       0. Unsigned       18       -       -       -         71       Vane Position 5 (all the unkt) (1-Set Vane Po 16       0. Unsigned       18       -       -       -         72       Vane Position 5 (all                                                                                                    |        |                                                |         | -              | 7            |              | -       |       | -   |            |
| 1       Fan Speed High (all the unit) (1-Set Yan-Pu-<br>Set Speed High (all the unit) (1-Set Yan-Pu-<br>Set Speed High (all the unit) (1-Set Yan-Pu-<br>Set Speed High (all the unit) (1-Set Yan-Pu-<br>Set Speed High (all the unit) (1-Set Yan-Pu-<br>Set Speed High (all the unit) (1-Set Yan-Pu-<br>Set Speed High (all the unit) (1-Set Yan-Pu-<br>Set Speed High (all the unit) (1-Set Yan-Pu-<br>Set Speed High (all the unit) (1-Set Yan-Pu-<br>Set Speed High (all the unit) (1-Set Yan-Pu-<br>Set Speed High (1-Set Yan-Pu-<br>Set Speed High (1- |        |                                                |         | -              | 8            |              | -       |       |     |            |
| 2       Fan Speed High+ (all the unit) (1-5e Fan S                                                                                                    |        |                                                |         | -              | 9            |              | -       | 1.1   | -   |            |
| Vere Position Auto (all the units) (1-Set Vane                                                                                                    |        |                                                |         |                |              |              | -       |       | -   |            |
| 4         5         Vane Position 1 (all the unit) (1-5et Vane Po 16         0. Unsigned         13         - 1: Trigger         -         -           5         Vane Position 2 (all the unit) (1-5et Vane Po 16         0. Unsigned         14         - 1: Trigger         -         -           6         Vane Position 2 (all the unit) (1-5et Vane Po 16         0. Unsigned         15         - 1: Trigger         -         -           7         Vane Position 4 (all the unit) (1-5et Vane Po 16         0. Unsigned         16         - 1: Trigger         -         -           8         Vane Position 5 (all the unit) (1-5et Vane Po 16         0. Unsigned         16         - 1: Trigger         -         -           9         Vane Position 7 (all the unit) (1-5et Vane Po 16         0. Unsigned         18         - 1: Trigger         -         -           9         Vane Position 7 (all the unit) (1-5et Vane Po 16         0. Unsigned         18         - 1: Trigger         -         -           9         Vane Position 7 (all the unit) (1-5et Vane Po 16         0. Unsigned         19         - 1: Trigger         -         -           10         Vane Position 7 (all the unit) (1-5et Vane Po 16         0. Unsigned         0         - 1: Trigger         -         -         -                                                                                                    |        |                                                |         | -              |              |              | -       | -     | -   |            |
| S       Vame Position 2 (all the unit) (1-5et Vame Po 16       0. Unsigned       14       • 1: Trigger       -       -         S       Vame Position 3 (all the unit) (1-5et Vame Po 16       0. Unsigned       15       • 1: Trigger       -       -         More Position 3 (all the unit) (1-5et Vame Po 16       0. Unsigned       16       • 1: Trigger       -       -         More Position 5 (all the unit) (1-5et Vame Po 16       0. Unsigned       17       • 1: Trigger       -       -         More Position 5 (all the unit) (1-5et Vame Po 16       0. Unsigned       18       • 1: Trigger       -       -         Vame Position 5 (all the unit) (1-5et Vame Po 16       0. Unsigned       18       • 1: Trigger       -       -         Vame Position 5 (all the unit) (1-5et Vame Po 16       0. Unsigned       18       • 1: Trigger       -       -         Vame Position 5 (all the unit) (1-5et Vame Po 16       0. Unsigned       0       -       1: Trigger       -       -         Vame Position 5 (all the unit) (1-5et Vame Po 16       0. Unsigned       0       -       1: Trigger       -       -         Communication for 0UIP (0,01:00)       16       0. Unsigned       0       -       1: Trigger       -       -         Communicat                                                                                                    |        |                                                |         | -              |              |              | -       | -     | -   |            |
| 5         Vane Position 3 (all the units) (1-54: Vane Po 16         0. Unsigned         15         - 1: Trigger         -         -           7         Vane Position 4 (all the units) (1-54: Vane Po 16         0. Unsigned         16         1: Trigger         -         -           9         Vane Position 5 (all the units) (1-54: Vane Po 16         0. Unsigned         17         -         1: Trigger         -         -           9         Vane Position 6 (all the units) (1-54: Vane Po 16         0. Unsigned         18         - 1: Trigger         -         -           9         Vane Position 6 (all the units) (1-54: Vane Po 16         0. Unsigned         18         - 1: Trigger         -         -           10         Vane Position 6 (all the units) (1-54: Vane Po 16         0. Unsigned         16         - 1: Trigger         -         -           11         Temperature Seption (all the units) (1-54: Vane Po 16         0. Unsigned         100         - 0: Trigger         -         -         -           12         Communication Enror 0U (-0ft, 1-164: Mare Po 16         0. Unsigned         100         - 0: Trigger         -         -         -           12         Communication Enror 0U (-0ft, 1-164: Mare Po 16         0. Unsigned         100         -         1: T                                                                                                    |        |                                                |         | 0: Unsigned    | 13           |              | -       | -     |     |            |
| Yune Position 4 (all the unit) (1-Set Vane Po 16         0. Unsigned         16         - 1: Trigger         -         -           Vane Position 5 (all the unit) (1-Set Vane Po 16         0. Unsigned         17         - 1: Trigger         -         -           Vane Position 5 (all the unit) (1-Set Vane Po 16         0. Unsigned         18         - 1: Trigger         -         -           Vane Position 7 (all the unit) (1-Set Vane Po 16         0. Unsigned         19         - 1: Trigger         -         -           Vane Position 7 (all the unit) (1-Set Vane Po 16         0. Unsigned         19         - 1: Trigger         -         -           Ottober All Temper, (10CV) (10 unit) (10C 16         0. Unsigned         0         - 6: Read         -         -           Outdoor All Temper, (1-S0 9C)         16         0. Unsigned         100         - 6: Read         -         1           Outdoor All Temper, (1-S0 9C)         16         0. Unsigned         1000         - 6: Read         -         1           Total Leng Comp, Freq. (0.230 *C)         16         0. Unsigned         1004         - 6: Read         -         1           Outdoor All Temper, (0.235 Al)         16         0. Unsigned         1004         - 6: Read         -         1 <td></td> <td></td> <td></td> <td>-</td> <td>14</td> <td></td> <td>-</td> <td>1.1</td> <td></td> <td></td>                                                                                                    |        |                                                |         | -              | 14           |              | -       | 1.1   |     |            |
| Image: Solution 5 (all the unit) (1-54: Vane Po 16         0. Unsigned         17         - 1: Trigger         -         -           Image: Solution 6 (all the unit) (1-54: Vane Po 16         0. Unsigned         18         - 1: Trigger         -         -           Image: Solution 6 (all the unit) (1-54: Vane Po 16         0. Unsigned         18         - 1: Trigger         -         -           Image: Solution 6 (all the unit) (1-54: Vane Po 16         0. Unsigned         19         - 1: Trigger         -         -           Image: Solution 5 (all the unit) (1-54: Vane Po 16         0. Unsigned         19         - 1: Trigger         -         -           Image: Solution 5 (all the unit) (1-54: Vane Po 16         0. Unsigned         10         - 1: Trigger         -         -           Image: Solution 5 (all the unit) (10-Cull the 0. Unsigned         1000         - 0: Read         -         -         1           Image: Solution 5 (all the unit) (10-Cull the 0. Unsigned         10002         - 0: Read         -         -         1           Image: Solution 5 (all the unit) (10-Cull the 0. Unsigned         10002         - 0: Read         -         -         1           Image: Solution 5 (all the unit) (10-Cull the 0. Unsigned         10004         - 0: Read         -         1           <                                                                                                    |        |                                                |         | 0: Unsigned    | 15           | - 1: Trigger | -       | -     | -   |            |
| Yane Position 5 (all the units) (1-Set Vane Po 16         0. Unsigned         18         - 1: Trigger         -         -           Vane Position 7 (all the units) (1-Set Vane Po 16         0. Unsigned         19         - 1: Trigger         -         -           Mark Position 7 (all the units) (1-Set Vane Po 16         0. Unsigned         10         - 1: Trigger         -         -           Mark Position 7 (all the units) (1-Set Vane Po 16         0. Unsigned         20         - 1: Trigger         -         -           Mark Position 7 (all the units) (1-Set Vane Po 16         0. Unsigned         1000         - 0: Read         -         -           Outdoor Air Temp. (-1:50.98*C)         16         0. Unsigned         1000         - 0: Read         -         -           Comp. Torem (0.100: C)         16         0. Unsigned         1000         - 0: Read         -         -           Total Comp. Unret (0.25S Hz)         16         0. Unsigned         1000         - 0: Read         -         -           Total Comp. Unret (0.25S Hz)         16         0. Unsigned         1003         - 0: Read         -         -           Out Exp. Vale 1 Open (0.100: S)         16         0. Unsigned         0: 0: Read         -         -         1                                                                                                    |        |                                                |         | -              |              |              | -       | 1.1   |     |            |
| Image: Section 7 (all the unit) (1-Set Vane Po 16         0. Unsigned         19         - 1. Trigger         -         -           Image: Section 7 (all the unit) (1-Set Vane Po 16         0. Unsigned         10         - 1. Trigger         -         -           Image: Section 7 (all the unit) (1-Set Vane Po 16         0. Unsigned         100         - 1. Trigger         -         -           Image: Section 7 (all the unit) (1-Set Vane Po 16         0. Unsigned         1000         - 0. Read         -         -           Image: Section 7 (all the unit) (1-Sot Vane Po 16         0. Unsigned         1000         - 0. Read         -         1           Image: Section 7 (all the unit) (1-Sot Vane Po 16         0. Unsigned         1000         - 0. Read         -         1           Image: Section 7 (all the unit) (1-Sot Vane Po 16         0. Unsigned         1000         - 0. Read         -         1           Image: Section 7 (all the unit) (1-Sot Vane Po 16         0. Unsigned         10004         - 0. Read         -         1           Image: Section 7 (all the Unit) (1-Sot Vane Po 16         0. Unsigned         1004         - 0. Read         -         1           Image: Section 7 (1-Sot Vane Po (1-Sot Vane Po (1-Sot Vane Po (1-Sot Vane Po (1-Sot Vane Po (1-Sot Vane Po (1-Sot Vane Po (1-Sot Vane Po (1-Sot Vane                                                                                                    |        |                                                |         | 0: Unsigned    |              |              | -       | -     |     |            |
| Image: State State                                                                                                    |        |                                                |         | -              |              |              | -       |       |     |            |
| 2         2         Communication Error OU (0-Off, 1-On)         16         0: Unsigned         1000         -0: Read         -         -         1           3         O cutdoor Air Temp, (-30, 90°C)         16         1: Signed (2)         1001         -0: Read         -         -         1           4         Comp.Temp (0, 200°C)         16         0: Unsigned         1000         -0: Read         -         -         1           5         7: Total Real Comp. Frequ. (0, 255 Hz)         16         0: Unsigned         1003         -0: Read         -         -         1           6         7: Total Real Comp. Frequ. (0, 255 Hz)         16         0: Unsigned         1003         -0: Read         -         -         1           7         Out Exp. Valve 1: Open (0, 100°S)         16         0: Unsigned         -0: Read         -         1           8         D: Untexp.Valve 1: Open (0, 100°S)         16         0: Unsigned         -0: Read         -         1           9         Dirt Exp. Valve 1: Open (0, 100°S)         16         0: Unsigned         -0: Read         -         1                                                                                                    |        | Vane Position 7 (all the units) (1-Set Vane Po | 16      | 0: Unsigned    | 19           | - 1: Trigger | -       | -     |     |            |
| 1         Coutdoor Air Temp. (-30.59 °C)         16         1: Signed (C2)         1001         - 0. Read         -         -         1           4         Comp. Top Temp. (-30.59 °C)         16         0. Undoor Air Temp. (-30.59 °C)         16         0. Undoor Air Temp. (-30.59 °C)         16         0. Undoor Air Temp. (-30.59 °C)         - 0. Read         -         -         1           5         Total Secomp. Current (0.255 A)         16         0. Undigned         - 0. Read         -         -         1           6         Total Comp. Current (0.255 A)         16         0. Undigned         - 0. Read         -         -         1           7         Duct Exp. Valve 1 Open (0.100 S)         16         0. Undigned (C2)         - 0. Read         -         -         1           8         Duct Exp. Valve 1 Open (0.100 S)         16         0. Undigned (C2)         - 0. Read         -         -         1                                                                                                    |        |                                                |         |                |              |              |         |       |     |            |
| Image: Comp. Top Temp. (0.200 °C)         16         0. Unsigned         1000         -         Read         -         -         1           Image: Comp. Top Temp. (0.200 °C)         16         0. Unsigned         1000         -         0. Read         -         -         1           Image: Comp. Top Temp. (0.255 Hz)         16         0. Unsigned         1000         -         0. Read         -         -         1           Image: Comp. Current (0.255 Hz)         16         0. Unsigned         1000         -         0. Read         -         -         1           Image: Comp. Current (0.255 Hz)         16         0. Unsigned         1000         -         0. Read         -         -         1           Image: Comp. Current (0.255 Hz)         16         0. Unsigned         1000         -         0. Read         -         -         1           Image: Comp. Current (0.250 Hz)         16         0. Unsigned         1000         -         0. Read         -         -         1           Image: Comp. Top Temp. Comp. Current (0.250 Hz)         16         1. Signed (C2)         1000         -         0. Read         -         1                                                                                                    |        |                                                |         | -              |              |              | -       |       | 1   |            |
| i         □         Total Read Comp. Freq. (0.255 Hz)         16         0. Unsigned         1000 3         - 0. Read         -         -         1           i         □         Total Comp. Current (0.255 Hz)         16         0. Unsigned         10004         - 0. Read         -         -         1           i         □         Total Comp. Current (0.255 Hz)         16         0. Unsigned         - 0. Read         -         -         1           i         □         Out Exp. Value T Operon (0.100 %)         16         0. Unsigned         1000         - 0. Read         -         -         1           i         □         Discharge Pressure (-5.093 MPa)         16         1. 'signed (C2)         1000         - 0. Read         -         1                                                                                                    |        |                                                |         |                |              |              |         |       | 1   |            |
| i ⊘ Total Comp. Current (0.255 A) 16 0 Unsigned 1004 - 0 Read 1<br>⊂ Out Exp. Value 1 Open (0.100 %) 16 0 Unsigned 10005 - 0 Read 1<br>i ⊘ Dictrustep Pressure (-50.36 MPa) 16 1: Signed (C2) 10006 - 0 Read 1                                                                                                    |        |                                                |         | -              |              |              |         |       | 1   |            |
| Out Exp. Value 1 Open (0.100 %)         16         0. Unsigned         10005         - 0. Read         -         -         1           Image Pressure (-5.0.3.9 MPa)         16         1: Signed (C2)         10006         - 0. Read         -         -         1                                                                                                    |        |                                                |         | -              |              |              | -       | -     | 1   |            |
| I Discharge Pressure (-5.099 MPa) 16 1: Signed (C2) 10006 - 0: Read 1                                                                                                    |        |                                                |         | -              |              |              |         |       | 1   |            |
|                                                                                                    |        |                                                |         | -              |              |              | -       |       | 1   |            |
| A Surtice Description Description (v1090) (JSD 0.0 MDa) 16 1: Signed (C2) 10007 - 0: Read - 1                                                                                                    |        |                                                |         | 1: Signed (C2) |              | - 0: Read    | -       |       | 1   |            |
|                                                                                                    |        | Suction Pressure (x10°C) (-5.09.9 MPa)         | 16      | 1: Signed (C2) | 10007        | - 0: Read    |         |       | 1   |            |

Figure 4.8 Intesis MAPS Signals tab

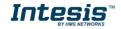

#### 1.12.7 Sending the configuration to Intesis

When the configuration is finished, follow the next steps.

1.- Save the project (Menu option *Project->Save*) on your hard disk (more information in Intesis MAPS User Manual).

2.- Go to tab 'Receive / Send' of MAPS, and in Send section, press Send button. Intesis will reboot automatically once the new configuration is loaded.

| Home Project Tools | Help                 | SM-ACN-MBS.it             | omaps * - IntesisBox MAP                                             | S                        | ±_ □ × |
|--------------------|----------------------|---------------------------|----------------------------------------------------------------------|--------------------------|--------|
| Connection         | K<br>Configuration * | Signals                   | Receive / Send                                                       | <b>M</b> -<br>Diagnostic |        |
| Send<br>Receive    |                      | uration project on the Co | nfiguration Tool to your Gate<br>Gateway are connected befor<br>Send |                          |        |

Figure 4.9 Intesis MAPS Receive/Send tab

After any configuration change, do not forget to send the configuration file to the Intesis using the Send button in the Receive / Send section.

#### 1.12.8 Diagnostic

To help integrators in the commissioning tasks and troubleshooting, the Configuration Tool offers some specific tools and viewers.

In order to start using the diagnostic tools, connection with the Gateway is required.

The Diagnostic section is composed by two main parts: Tools and Viewers.

• Tools

Use the tools section to check the current hardware status of the box, log communications into compressed files to be sent to the support, change the Diagnostic panels' view or send commands to the gateway.

• Viewers

In order to check the current status, viewer for the Internal and External protocols are available. It is also available a generic Console viewer for general information about communications and the gateway status and finally a Signals Viewer to simulate the BMS behavior or to check the current values in the system.

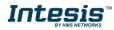

#### User Manual r1.0 EN

| Ø          | *               |                     | 127            | -11-                              |         |                                                |             |                      | Intesis | Boy |
|------------|-----------------|---------------------|----------------|-----------------------------------|---------|------------------------------------------------|-------------|----------------------|---------|-----|
| Connection | Configuration * | Signals             | Receive / Send | Diagnostic                        |         |                                                |             |                      |         | EAF |
| lBox       |                 |                     |                |                                   |         |                                                |             |                      |         |     |
| - 5        |                 |                     |                |                                   |         |                                                |             |                      |         |     |
| sole       |                 | Modbus Slave Viewer |                | <ul> <li>Signals Viewe</li> </ul> | er .    |                                                |             |                      |         |     |
| AutoScroll | a               | ear 📃 Comms 📃 Debug | 3 🗹 AutoScroll | Clear                             | Refresh | Edit columns                                   |             |                      |         |     |
|            |                 |                     |                | # Modbus                          | Htachi  | Description                                    | Format      | Address Read / Write | Unit ID |     |
|            |                 |                     |                | 1                                 |         | On (all units) (1-Set the units On)            | 0: Unsigned | 0 1: Trigger         | -       |     |
|            |                 |                     |                | 2                                 |         | Off (all units) (1-Set the units Off)          | 0: Unsigned | 1 1: Trigger         | 2       |     |
|            |                 |                     |                | 3                                 |         | Operation Mode Auto (all the units) (1-Set A   | 0: Unsigned | 2 1: Trigger         | -       |     |
|            |                 |                     |                | 4                                 |         | Operation Mode Heat (all the units) (1-Set H   | 0: Unsigned | 3 1: Trigger         |         |     |
|            |                 |                     |                | 5                                 |         | Operation Mode Dry (all the units) (1-Set Dr   | 0: Unsigned | 4 1: Trigger         | -       |     |
|            |                 |                     |                | 6                                 |         | Operation Mode Fan (all the units) (1-Set Fa   | 0: Unsigned | 5 1: Trigger         | -       |     |
|            |                 |                     |                | 7                                 |         | Operation Mode Cool (all the units) (1-Set C   | 0: Unsigned | 6 1: Trigger         | -       |     |
|            |                 |                     |                | 8                                 |         | Fan Speed Auto (all the units) (1-Set Fan Spe  | 0: Unsigned | 7 1: Trigger         | -       |     |
|            |                 |                     |                | 9                                 |         | Fan Speed Low (all the units) (1-Set Fan Spe   | 0: Unsigned | 8 1: Trigger         |         |     |
|            |                 |                     |                | 10                                |         | Fan Speed Mid (all the units) (1-Set Fan Spee  | 0: Unsigned | 9 1: Trigger         |         |     |
|            |                 |                     |                | 11                                |         | Fan Speed High (all the units) (1-Set Fan Spe  | 0: Unsigned | 10 1: Trigger        |         |     |
|            |                 |                     |                | 12                                |         | Fan Speed High+ (all the units) (1-Set Fan S   | 0: Unsigned | 11 1: Trigger        | -       |     |
|            |                 | Hitachi Viewer      |                | ■ 13                              |         | Vane Position Auto (all the units) (1-Set Vane | 0: Unsigned | 12 1: Trigger        |         |     |
|            | a               | ear 🔲 Comms 🔲 Debug | g 🗹 AutoScroll | 14                                |         | Vane Position 1 (all the units) (1-Set Vane Po | 0: Unsigned | 13 1: Trigger        | -       |     |
|            | _               |                     |                | 15                                |         | Vane Position 2 (all the units) (1-Set Vane Po | 0: Unsigned | 14 1: Trigger        | -       |     |
|            |                 |                     |                | 16                                |         | Vane Position 3 (all the units) (1-Set Vane Po | 0: Unsigned | 15 1: Trigger        |         |     |
|            |                 |                     |                | 17                                |         | Vane Position 4 (all the units) (1-Set Vane Po | 0: Unsigned | 16 1: Trigger        | -       |     |
|            |                 |                     |                | 18                                |         | Vane Position 5 (all the units) (1-Set Vane Po | 0: Unsigned | 17 1: Trigger        | -       |     |
|            |                 |                     |                | 19                                |         | Vane Position 6 (all the units) (1-Set Vane Po | 0: Unsigned | 18 1: Trigger        |         |     |
|            |                 |                     |                | 20                                |         | Vane Position 7 (all the units) (1-Set Vane Po | 0: Unsigned | 19 1: Trigger        |         |     |
|            |                 |                     |                | 21                                |         | Temperature Setpoint (x10°C) (all units) (Co   | 0: Unsigned | 20 1: Trigger        |         |     |

#### Figure 4.10 Diagnostic

More information about the Diagnostic section can be found in the Configuraion Tool manual.

#### 1.12.9 Set-up procedure

- 1. Install Intesis MAPS on your laptop, use the setup program supplied for this and follow the instructions given by the Installation wizard.
- 2. Install Intesis in the desired installation site. Installation can be on DIN rail or on a stable not vibrating surface (DIN rail mounted inside a metallic industrial cabinet connected to ground is recommended).
- 3. If using Modbus RTU, connect the communication cable coming from the EIA485 port of the Modbus RTU installation to the port marked as Port B of Intesis (More details in section 3).

If using, Modbus TCP, connect the communication cable coming from the Ethernet port of the Modbus TCP installation to the port marked as Ethernet Port of Intesis (More details in section 3).

- 4. Connect the communication cable coming from the Hitachi VRF installation to the port marked as Port A of Intesis (More details in section 3).
- 5. Power up Intesis. The supply voltage can be 9 to 36 Vdc or just 24 Vac. Take care of the polarity of the supply voltage applied.

**WARNING!** In order to avoid earth loops that can damage Intesis and/or any other equipment connected to it, we strongly recommend:

- The use of DC power supplies, floating or with the negative terminal connected to earth. **Never use a DC power supply with the positive terminal connected to earth**.
- The use of AC power supplies only if they are floating and not powering any other device.

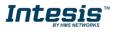

6. If you want to connect using IP, connect the Ethernet cable from the laptop PC to the port marked as Ethernet of Intesis (More details in section 3).

If you want to connect using USB, connect the USB cable from the laptop PC to the port marked as Console of Intesis (More details in section 3).

- 7. Open Intesis MAPS, create a new project selecting a copy of the one named INMBSHIT---O000.
- 8. Modify the configuration as desired, save it and download the configuration file to Intesis as explained in the Intesis MAPS user manual.
- 9. Visit the Diagnostic section, enable COMMS () and check that there is communication activity, some TX frames and some other RX frames. This means that the communication with the Centralized Controller and Modbus Master devices is OK. In case there is no communication activity between Intesis and the Centralized Controller and/or Modbus devices, check that those are operative: check the baud rate, the communication cable used to connect all devices and any other communication parameter.

| <b>lome</b> Project Tools                                                                                                    | Help                                                                                                    |                                                                                                    | SN                                                                                | M-ACN-MBS.ibma                                    | ips - IntesisBox | MAPS                                                                                                    |
|----------------------------------------------------------------------------------------------------|----------------------------------------------------------------------------------------------------|----------------------------------------------------------------------------------------------------|-----------------------------------------------------------------------------------|---------------------------------------------------|------------------|----------------------------------------------------------------------------------------------------|
| ø                                                                                                    | *                                                                                                    |                                                                                                    | 11. T                                                                             |                                                   |                  |                                                                                                    |
| Connection                                                                                                    | Configuration                                                                                                    | Signals                                                                                                    | Receive / Send                                                                    | Diagnos                                           | stic             |                                                                                                    |
| ToolBox                                                                                                    | SET!                                                                                                    | is Slave Viewer<br>☑ AutoScroll 🔲 Comm                                                                                                    | s 🗌 Debug                                                                         | Signals Viewer                                    | ols Refresh      |                                                                                                    |
| INFO?<br>SKT0 - C<br>DEBUG E<br>INFO: GWAWE - SM. 2006<br>INFO: SN: 000K8171<br>INFO: BARCODE: 0006011<br>INFO: APPLIC: 64<br>INFO: APPLIC: 64<br>INFO: APPLIC: 64<br>INFO: CFGFILEZATE: 25,<br>INFO: CFGFILEZATE: 25,<br>INFO: CFGFILEZATE: 25,<br>INFO: STHMAC: CC: 3F: 11<br>INFO: STHMAC: CC: 3F: 11<br>INFO: STHMAC: 252, 252<br>INFO: STHMAC: 252, 252<br>INFO: STHMAC: 252<br>INFO: STHMAC: 252<br>INFO: STHMAC: 252<br>INFO: STHMAC: 252<br>INFO: STHMAC: 252<br>INFO: STHMAC: 252<br>INFO: STHMAC: 252<br>INFO: STHMAC: 252<br>INFO: STHMAC: | Enabled         eMs: SPC           inabled         eMs: SPC           eMs: OE         eMs: SPC           s0340208         eMs: SPC           eMs: SPC         eMs: SPC           eMs: SPC         eMs: SPC           eMs: SPC         eMs: SPC           eMs: SPC         eMs: SPC           eMs: SPC         eMs: SPC           eMs: SPC         eMs: SPC           eMs: SPC         eMs: SPC           eMs: SPC         eMs: SPC           off: 43:05         eMs: SPC           101: 82         .254:.0 | MMS=0<br>3UG=0<br>DNS=1<br>DNS=1                                                                                                    |                                                                                   | # Modbus Slave<br>2<br>3<br>4<br>5<br>6<br>7<br>8 | Samsung NAS      | Description<br>On (all the u<br>Off (all the u<br>Operation M<br>Operation M<br>Operation M<br>Operation M<br>Operation M |
| INFO:NETGW:192.168.<br>INFO:NETDHCP:ON<br>INFO:UPTIME:0000d 00<br>INFO:DATETIME:10/07<br>INFO:COMPID:13<br>INFO:STATUS:RUNNING<br>INFO:END                                                                                                    | 8:20:21<br>/2018 10:47:1<br>Clear<br>> 15M:0K<br>< 15M:0C<br>> 15M:0K<br>> 15M:0K<br>> 15M:0K<br>> 15M:0K                                                                                                    | <] 32 00 14 6A EE FF                                                                                                    | s Debug                                                                           | 9<br>10<br>11<br>12<br>13<br>14                   |                  | Operation M<br>Fan Speed A<br>Fan Speed L<br>Fan Speed M<br>Fan Speed H<br>Vane position                                  |
|                                                                                                    | > 15M:[T)<br>> 15M:[T)<br>> 15M:[T)<br>> 15M:[T)<br>> 15M:[T)                                                                                                    | <pre>&lt;] 32 00 14 6A EE FF<br/>&lt;] 32 00 14 6A EE FF<br/>&lt;] 32 00 14 6A EE FF<br/>&lt;] 32 00 14 6A EE FF<br/>&lt;] 32 00 11 6A EE FF<br/>&lt;] 32 00 14 6A EE FF<br/>&lt;] 32 00 14 6A EE FF</pre> | B0 FF FF C0 01<br>B0 FF FF C0 01<br>B0 FF FF C0 14<br>B0 FF FF C0 01 <sub>≡</sub> | 15<br>16<br>17<br>18                              |                  | Vane position<br>Temperatur<br>Vent. On (all<br>Vent. Off (all                                                            |

Figure 4.11 Enable COMMS

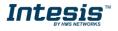

## 5. Electrical & Mechanical Features

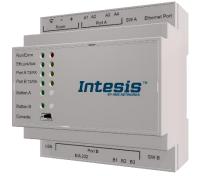

| Enclosure                                                                 | Plastic, type PC (UL 94 V-0)<br>Net dimensions (dxwxh): 90x88x56 mm<br>Recommended space for installation (dxwxh): 130x100x100mm<br>Color: Light Grey. RAL 7035                                                                                                    | Battery                  | Size: Coin 20mm x 3.2mm<br>Capacity: 3V / 225mAh<br>Type: Manganese Dioxide Lithium                                                                    |
|---------------------------------------------------------------------------|----------------------------------------------------------------------------------------------------|--------------------------|----------------------------------------------------------------------------------------------------|
| Mounting                                                                  | Wall.<br>DIN rail EN60715 TH35.                                                                                                    | Console Port             | Mini Type-B USB 2.0 compliant<br>1500VDC isolation                                                                                                    |
| Terminal<br>Wiring<br>(for power supply<br>and<br>low-voltage<br>signals) | Per terminal: solid wires or stranded wires (twisted or with ferrule)<br>1 core: 0.5mm <sup>2</sup> 2.5mm <sup>2</sup><br>2 cores: 0.5mm <sup>2</sup> 1.5mm <sup>2</sup><br>3 cores: not permitted<br>If cables are more than 3.05 meters long, Class 2 cable is required.                                                                 | USB port                 | Type-A USB 2.0 compliant<br>Only for USB flash storage device<br>(USB pen drive)<br>Power consumption limited to 150mA<br>(HDD connection not allowed) |
| Power                                                                     | 1 x Plug-in screw terminal block (3 poles)<br>9 to 36VDC +/-10%, Max.: 140mA.                                                                                                    | Push Button              | Button A: Not used<br>Button B: Not used                                                                                                    |
| Power                                                                     | 24VAC +/-10% 50-60Hz, Max.: 127mA<br>Recommended: 24VDC                                                                                                    | Operation<br>Temperature | 0°C to +60°C                                                                                                    |
| Ethernet                                                                  | 1 x Ethernet 10/100 Mbps RJ45<br>2 x Ethernet LED: port link and activity                                                                                                    | Operational<br>Humidity  | 5 to 95%, no condensation                                                                                                    |
| Port A                                                                    | <ol> <li>x H-Link Plug-in screw terminal block orange (2 poles)</li> <li>1500VDC isolation from other ports</li> <li>x Plug-in screw terminal block green (2 poles)</li> <li>Reserved for future use</li> </ol>                                                                                                    | Protection               | IP20 (IEC60529)<br>10 x Onboard LED indicators<br>2 x Run (Power)/Error<br>2 x Ethernet Link/Speed                                                     |
| Switch A<br>(SWA)                                                         | 1 x DIP-Switch for PORTA configuration:<br>Reserved for future use (leave OFF, default)                                                                                                    | Indicators               | 2 x Port A TX/RX<br>2 x Port B TX/RX<br>1 x Button A indicator<br>1 x Button B indicator                                                               |
| PORT B                                                                    | <ol> <li>x Serial EIA232 (SUB-D9 male connector)<br/>Pinout from a DTE device<br/>1500VDC isolation from other ports<br/>(except PORT B: EIA485)</li> <li>x Serial EIA485 Plug-in screw terminal block (3 poles)<br/>A, B, SGND (Reference ground or shield)<br/>1500VDC isolation from other ports<br/>(except PORT B: EIA232)</li> </ol> | 100 mm (h)               |                                                                                                    |
| Switch B<br><sub>(SWB)</sub>                                              | 1 x DIP-Switch for serial EIA485 configuration:<br>Position 1:<br>ON: 120 Ω termination active<br>Off: 120 Ω termination inactive (default)<br>Position 2-3:<br>ON: Polarization active<br>Off: Polarization inactive (default)                                                                                                    | 10                       | 00 mm (w) 130 mm (d)                                                                                                    |

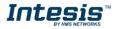

## 6. Dimensions

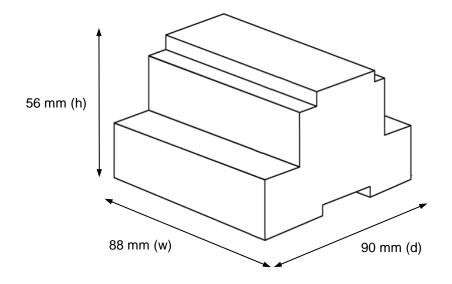

Recommended available space for its installation into a cabinet (wall or DIN rail mounting), with space enough for external connections

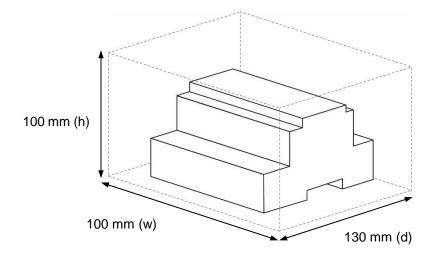

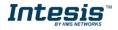

# 7. AC Unit Types compatibility

A list of Hitachi unit model references compatible with INMBSHIT---O000 and their available features can be found in:

https://www.intesis.com/docs/compatibilities/inxxxhit001r000\_compatibility

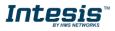

## 8. Error codes for Indoor and Outdoor Units

This list contains all possible values shown in Modbus register for "Error Code" for each indoor unit and outdoor unit.

It must be taken into account that Outdoor Units are only able to reflect a single error for each indoor / outdoor unit in the system. Thus, a unit having two or more active errors from that list will only report a single error code – the one of the first error that has been detected.

| Error<br>Code | Category     | Content of Abnormality                                    | Leading Cause                                                                                                    |
|---------------|--------------|-----------------------------------------------------------|----------------------------------------------------------------------------------------------------|
| 01            | Indoor Unit  | Activation of Protection Device (Float<br>Switch)         | Activation of Float Switch<br>(High Water Level in Drain Pan,<br>Abnormality of Drain Pipe, Float Switch<br>or Drain Pan)                                                             |
| 02            | Outdoor Unit | Activation of Protection<br>Device (High Pressure<br>Cut) | Activation of PSH (Pipe<br>Clogging, Excessive<br>Refrigerant! Inert Gas<br>Mixing)                                                                                                   |
| 03            |              | Abnormality between Indoor and Outdoor                    | incorrect Wiring, Loose Terminals,<br>Disconnect Wire, Blowout of Fuse,<br>Outdoor Unit Power OFF                                                                                     |
| 04            | Transmission | Abnormality between Inverter PCB<br>and Outdoor PCB       | Inverter PCB - Outdoor PCB<br>Transmission Failure (Loose<br>Connector, Wire Breaking,<br>Blowout of Fuse)                                                                            |
| 04.           |              | Abnormality between Fan Controller<br>and Outdoor PCB     | Fan Controller - Outdoor PCB<br>Transmission Failure (Loose<br>Connector, Wire Breaking,<br>Blowout of Fuse)                                                                          |
| 05            | Supply Phase | Abnormality Power Source Phases                           | Incorrect Power<br>Source, Connection to<br>Reversed Phase, Open-<br>Phase                                                                                                    |
| 06            | Voltage      | Abnormal Inverter Voltage                                 | Outdoor Voltage Drop, insufficient Power<br>Capacity                                                                                                    |
| 06.           |              | Abnormal Fan Controller Voltage                           | Outdoor Voltage Drop, Insufficient Power<br>Capacity                                                                                                    |
| 07            | Cycle        | Decrease in Discharge Gas Superheat                       | Excessive Refrigerant! Charge,<br>Failure of Thermistor, Incorrect<br>Wiring, Incorrect Piping<br>Connection, Expansion Valve<br>Locking at Opened Position<br>(Disconnect Connector) |
| 08            |              | Increase in Discharge Gas<br>Temperature                  | Insufficient Refrigerant!<br>Charge, Pipe Clogging,<br>Failure of Thermistor,<br>Incorrect Wiring,<br>Incorrect Piping Connection,<br>Expansion Valve Locking at Closed               |

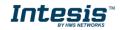

|    |                         |                                                                    | Position (Disconnect Connector)                                                                                           |
|----|-------------------------|--------------------------------------------------------------------|----------------------------------------------------------------------------------------------------|
|    |                         |                                                                    |                                                                                                    |
| 0A | Transmission            | Abnormality between Outdoor and Outdoor                            | Incorrect Wiring, Breaking Wire, Loose<br>Terminals                                                                       |
| Ob | Outdoor Unit            | Incorrect Outdoor Unit Address<br>Setting                          | Duplication of Address<br>Setting for Outdoor Units<br>(Sub Units) in Same<br>Refrigerant! Cycle System                   |
| 0c |                         | Incorrect Outdoor Unit Main Unit<br>Setting                        | Two (or more) Outdoor Units<br>Set as "Main Unit" Exist in<br>Same Refrigerant! Cycle<br>System                           |
| 11 |                         | Inlet Air Thermistor                                               |                                                                                                    |
| 12 | Concernen               | Outlet Air Thermistor                                              | la como et Mileia e                                                                                                    |
| 13 | Sensoron<br>Indoor Unit | Freeze Protection Thermistor                                       | Incorrect Wiring,<br>Disconnecting Wiring                                                                                 |
| 14 |                         | Gas Piping Thermistor                                              | Breaking Wire, Short<br>Circuit                                                                                           |
| 19 | Fan Motor               | Activation of Protection Device for Indoor Fan                     | Fan Motor Overheat, Locking                                                                                               |
| 21 |                         | High Pressure Sensor                                               |                                                                                                    |
| 22 |                         | Outdoor Air Thermistor                                             |                                                                                                    |
| 23 | Sensor on               | Discharge Gas Thermistor on Top of<br>Compressor                   | Incorrect Wiring,                                                                                                    |
| 24 | Outdoor Unit            | Heat Exchanger Liquid Pipe Thermistor                              | Disconnecting Wiring                                                                                                    |
| 25 |                         | Heat Exchanger Gas Pipe Thermistor                                 | Breaking Wire, Short                                                                                                    |
| 29 |                         | Low Pressure Sensor                                                | Circuit                                                                                                    |
| 31 |                         | Incorrect Capacity Setting of Outdoor<br>Unit and Indoor Unit      | Incorrect Capacity Code Setting of<br>Combination Excessive or Insufficient<br>Indoor Unit Total Capacity Code            |
| 35 | System                  | Incorrect Setting of Indoor Unit No.                               | Duplication of Indoor Unit No. in same Ref.<br>Gr.                                                                        |
| 36 |                         | Incorrect of Indoor Unit Combination                               | Indoor Unit is Designed for R22                                                                                           |
|    |                         | Abnormality of Picking up Circuit for                              | Failure of Protection Detecting Device                                                                                    |
| 38 |                         | Protection in Outdoor Unit                                         | (Incorrect Wiring of Outdoor PCB)                                                                                         |
| 39 | Compressor              | Abnormality Running Current at<br>Constant! Speed Compressor       | Overcurrent, Blowout Fuse, Current Sensor<br>Failure, instantaneous Power Failure,<br>Voltage Drop, Abnormal Power Supply |
| 3A |                         | Abnormality of Outdoor Unit Capacity                               | Outdoor Unit Capacity > 510kBtu/h                                                                                         |
| 3b | Outdoor Unit            | Incorrect Setting of Outdoor Unit<br>Models Combination or Voltage | Incorrect Setting of Main and Sub Unit(s)<br>Combination or Voltage                                                       |
|    |                         | Abnormality Transmission between<br>Main Unit and Sub Unit(s)      | Incorrect Wiring, Disconnect Wire, Breaking<br>Wire, PCB Failure                                                          |

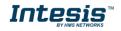

| 3d |                             |                                                                                           |                                                                                                    |
|----|-----------------------------|-------------------------------------------------------------------------------------------|----------------------------------------------------------------------------------------------------|
| 43 |                             | Activation of Low Compression Ratio<br>Protection Device                                  | Defective Compression (Failure of<br>Compressor of Inverter, Loose Power<br>Supply Connection)                             |
| 44 | Protection                  | Activation of Low Pressure Increase<br>Protection Device                                  | Overload at Cooling, High Temperature at<br>Heating, Expansion Valve Locking (Loose<br>Connector)                          |
| 45 | Device                      | Activation of High Pressure Increase<br>Protection Device                                 | Overload Operation (Clogging, Short-Pass),<br>Pipe Clogging, Excessive Refrigerant!, Inert<br>Gas Mixing                   |
| 47 |                             | Activation of Low Pressure Decrease<br>Protection Device (Vacuum Operation<br>Protection) | Insuffcient Refrigerant!, Refrigerant! Piping,<br>Clogging, Expansion Valve Locking at Open<br>Position (Loose Connector)  |
| 48 |                             | Activation of Inverter Overcurrent<br>Protection Device                                   | Overload Operation, Compressor Failure                                                                                     |
| 51 | Sensor                      | Abnormal Inverter Current! Sensor                                                         | Current! Sensor Failure                                                                                                    |
| 53 |                             | Inverter Error Signal Detection                                                           | Driver IC Error Signal Detection (Protection for Overcurrent, Low Voltage, Short Circuit)                                  |
| 54 |                             | Abnormality of Inverter Fin                                                               | Abnormal Inverter Fin Thermistor,                                                                                          |
| 55 | Inverter                    | Temperature                                                                               | Heat Exchanger Clogging, Fan Motor<br>Failure                                                                              |
|    |                             | Inverter Failure                                                                          | Inverter PCB Failure                                                                                                    |
| 57 |                             | Activation of Fan Controller Protection                                                   | Driver IC Error Signal Detection (Protection<br>for Overcurrent, Low Voltage, Short<br>Circuit), Instantaneous Overcurrent |
| 5A |                             | Abnormality of Fan Controller Fin<br>Temperature                                          | Fin Thermistor Failure, Heat Exchanger<br>Clogging, Fan Motor Failure                                                      |
| 5b | Fan Controller              | Activation of Overcurrent Protection                                                      | Fan Motor Failure                                                                                                    |
| 5C |                             | Abnormality of Fan Controller Sensor                                                      | Failure of Current! Sensor (Instantaneous<br>Overcurrent,                                                                  |
|    |                             | -                                                                                         | Increase of Fin Temperature, Low Voltage,<br>Earth Fault, Step-Out)                                                        |
|    |                             | Compressor Protection Alarm                                                               | This alarm code appears when the                                                                                           |
| EE | Compressor                  | (It is cannot be reset from remote<br>Controller)                                         | following alarms• occurs three times within<br>6 hours.                                                                    |
|    |                             |                                                                                           | *02, 07, 08, 39, 43 to 45, 47                                                                                              |
| b1 | Outdoor Unit<br>No. Setting | Incorrect Setting of Unit and<br>Refrigerant! Cycle No.                                   | Over 64 Number is Set for Address or<br>Refrigerant! Cycle.                                                                |
|    | Indoor Unit<br>No. Setting  |                                                                                           | More than 17 Non-Corresponding to Hi-<br>NET Units are Connected to One System.                                            |

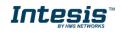

| b5 |            | Incorrect Indoor Unit Connection<br>Number Setting |                                                                                      |
|----|------------|----------------------------------------------------|--------------------------------------------------------------------------------------|
| C1 |            | Incorrect Indoor Unit Connection                   | 2 or more Switch Box Units are connected between outdoor unit and indoor unit.       |
| C2 | Switch Box | Incorrect Indoor Unit Connection No.<br>Setting    | 9 or More Indoor Units Connected to<br>Switch Box Unit                               |
| C3 | Unit       | Incorrect Indoor Unit Connection                   | The indoor units of different refrigerant!<br>cycle is connected to Switch Box unit. |

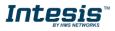